# **EUDAQ2 and AIDA TLU tutorial**

#### Or: Using Upgrades for EUDET-type telescopes and other telescopes

17th January 2019 at BTTB7, CERN

Mengqing Wu, Yi Liu, David Cussans, Jan Dreyling-Eschweiler

#### **Goals of this tutorial**

- for you: the integration strategy of EUDET-type telescopes
- for you: Learn the usage of EUDAQ2
- for you: Learn the usage of AIDA TLU
- for you: Learn the new potential at test beam setups
- from you: Feedback for further optimizations
	- → also later possible:<https://github.com/eudaq/eudaq/issues>

Track #0: EUDAQ2 Installation and Example Track #1: Moving from 1 to 2 Track #2: Python Interface Track  $\#3$ : AIDA TLU

### **DAQ system: EUDAQ1 and EUDET TLU**

Historically developed for EUDET-type telescopes  $\rightarrow$  robust and flexible user device integration

- EUDAO (Software level):
	- synchronisation at event-level
		- $\rightarrow$  one central data collector
- TLU (Hardware level)
	- Trigger-Busy Logic (opt. Trigger ID)
		- $\rightarrow$  trigger/event rate limited by the slowest device
		- $\rightarrow$  limited time information for multiple tracks

#### **Ressources:**

- <https://eudaq.github.io/>
- [https://telescopes.desy.de/User\\_manual#Running\\_with\\_EUDAQ\\_1](https://telescopes.desy.de/User_manual#Running_with_EUDAQ_1)

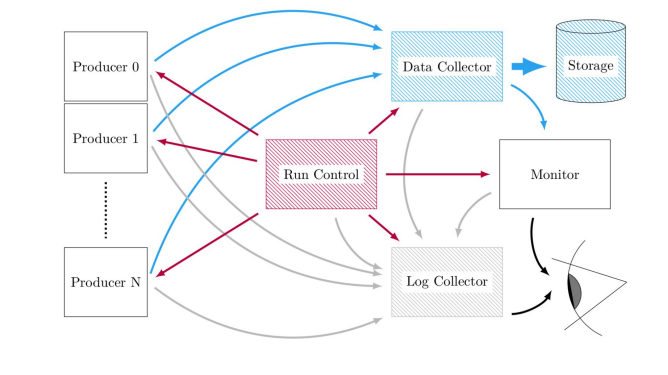

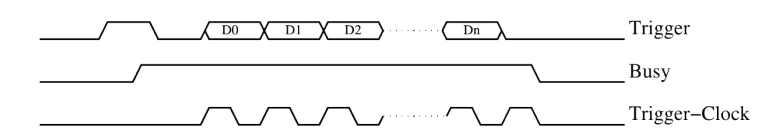

#### **EUDAQ1 and EUDET TLU**

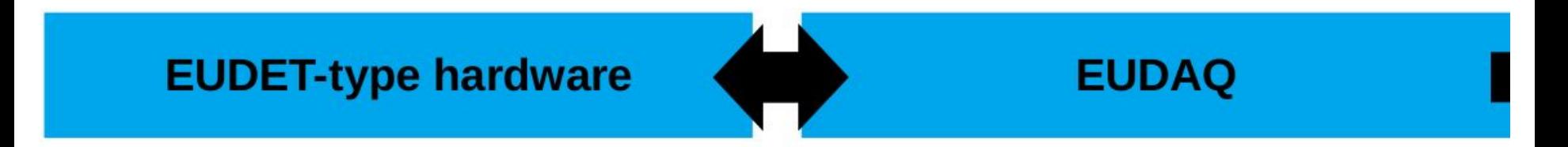

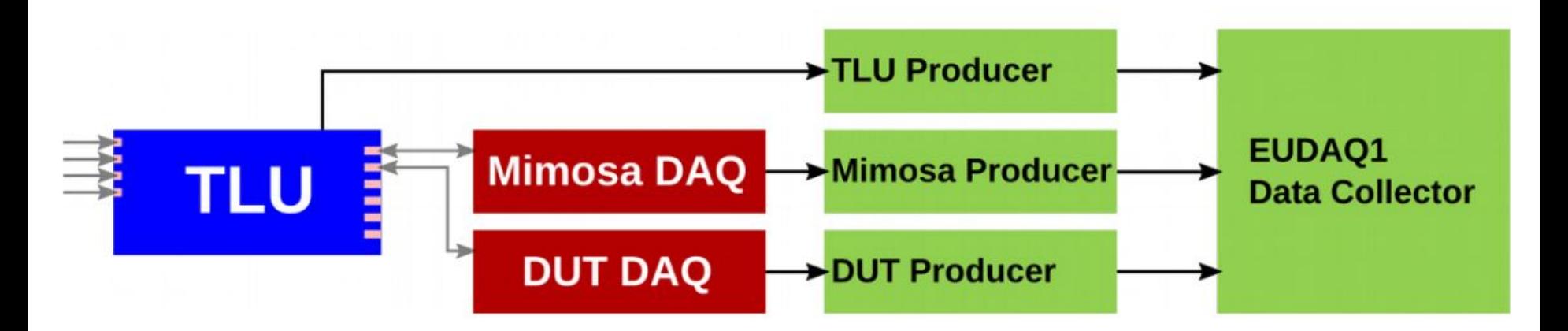

#### **EUDAQ2 and AIDA TLU**

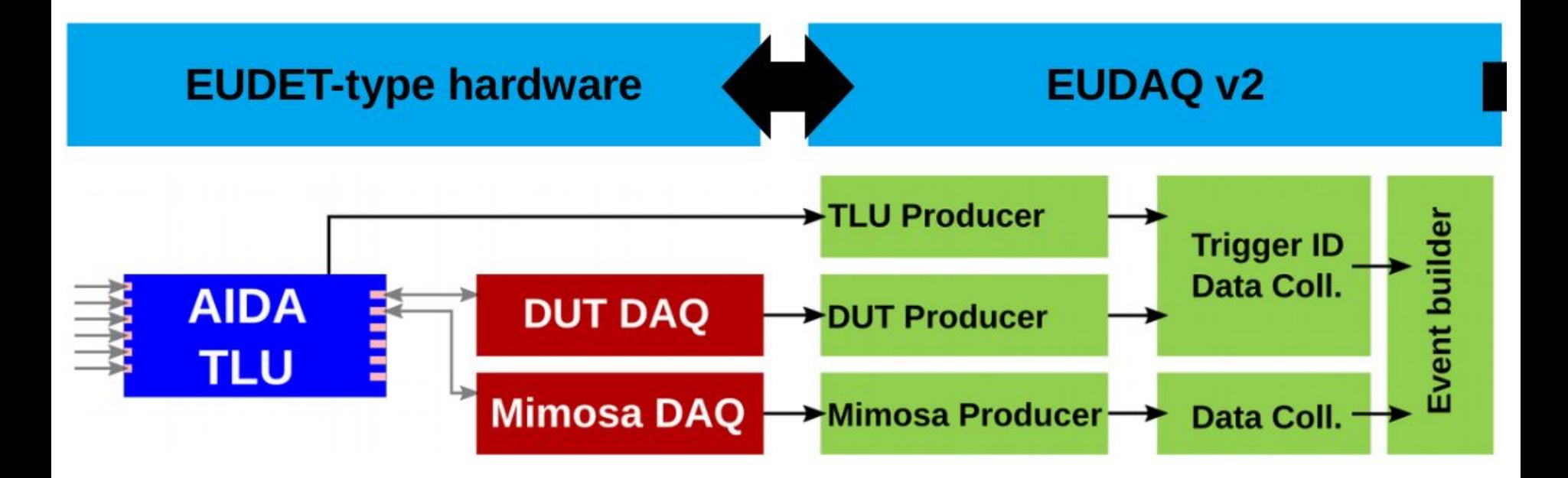

### **EUDAQ comparison**

#### **EUDAQ 1 – robust**

- No AIDA TLU implementation
- Centralized Data Taking with EUDET TLU
	- One Data Collector
	- Synchronisation by (sub-) event number
- **Versions** 
	- Latest release v1.8.0, April 2018
	- Development Branch: v1.x-dev
- Code structure
	- One library
	- Each producer an executable
	- Component-based Structure

#### **EUDAQ 2 – more flexible**

- **EUDET TLU is implemented**
- Decentralized Data Taking with AIDA TLU
	- Multiple Data Collector (and connections)
	- Online or offline synchronsiation by event number, Trigger ID or timestamps
- **Versions** 
	- Latest release v2.1.0, Nov. 2017
	- Development branch: master
- Code improvements
	- Core Library, Converter Library, …
	- Producer abstraction (modules)
	- User-based file/folder structure

#### **Data Taking Modes for EUDET-type telescopes**

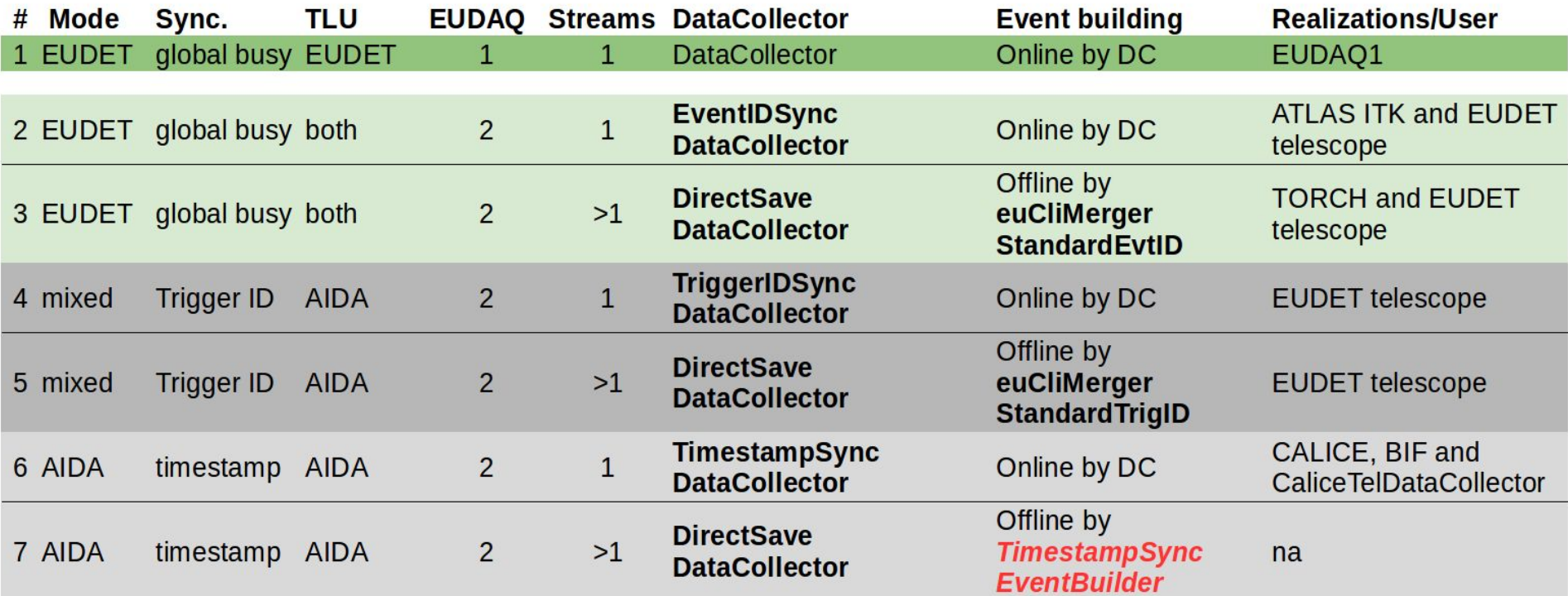

#### **For newcomers: What to do for integration?**

- Hardware
	- TLU communication with your Sensor-DAQ
- **Software** 
	- EUDAQ producer on your DAQ-PC for your Sensor-DAQ
		- Init/Conf/Start/Stop/Reset/Terminate commands and data flow
	- EUDAQ data converter, if needed for your analysis
		- Raw to Standard Event for OnlineMonitor/StdMonitor
		- Raw to LCIO Event for EUtelescope
		- …

### **Track #0: EUDAQ2 Installation**

First installation:

- Get git, cmake
- Get further prerequisites: https://telescopes.desy.de/EUDAQ#Out of box on Ubuntu 18
- Follow the instructions: [https://github.com/eudaq/eudaq/blob/master/README.md#quick-installa](https://github.com/eudaq/eudaq/blob/master/README.md#quick-installation-for-unix) [tion-for-unix](https://github.com/eudaq/eudaq/blob/master/README.md#quick-installation-for-unix)

(Try to change files and Re-Compiling or Reset 'make\_clean.sh' and compiling).

#### <span id="page-9-0"></span>**Track #0: EUDAQ2 example execution**

Follow the instructions:

<https://github.com/eudaq/eudaq/blob/master/README.md#execution>

Check the data file with (in  $bin, -h$  option for man page) euCliReader -i FILE euCliReader -i FILE -e 0 -E 2 and similar with euCliTeleReader

Change ini/conf file for saving data/log in a different location.

### **Track #1: Moving from EUDAQ 1 to 2**

- Change the folder structure  $\rightarrow$  from component-based to user-based folder structure
- Copy/Adjust CMake files  $\rightarrow$  have a look at user/eudet/... for example
- Update your Producer
	- Apply the module structure
	- Rename functions: OnInitialise → DoInitialise, etc.
- Update your Converter
	- Apply the module structure and the id-name
- Try (and error) it

### **Track #2: Integrate a Python based-DAQ**

- Condition:
	- you have checked out and successfully compile the usual EUDAQ2
	- Python3
- Re-compile with extra option:
	- $\circ$  EUDAQ BUILD PYTHON=ON
	- o or use \$cmake-qui ..
- Setup python run environment:
	- cd \${EUDAQ2}/user/example/python
	- o source setup eudaq.sh

#### **Hands-On: Run the python example**

#### ● Run the example with Ex0.ini/Ex0.conf:

- \${EUDAQ2}/bin/euRun &
- python3 ExamplePyProducer.py
- python3 ExamplePyDataCollector.py
- **Exercises:** 
	- Change the Producer/DataCollector to change/add configurable variables;
	- Change the Producer to change the output event structure;
		- Check with command line tools in \${EUDAQ2}/bin, see [Slide 10: Track #0: EUDAQ2](#page-9-0) [example execution;](#page-9-0)
	- NB: yes you do not need re-compilation if you modify your user py modules!
- Bonus: how to integrate a python-based DAQ to EUDAQ?

#### **Track #3: AIDA TLU**

- Communication with TLU over Gbit/s Ethernet ( UDP/IP )
	- Uses IPBus (developed for CMS, now used by Atlas and many other HEP experiments)
- Installation:
	- Instruction:<https://github.com/eudaq/eudaq/blob/master/user/tlu/README.md>
	- IPBus/Cactus: <https://ipbus.web.cern.ch/ipbus/doc/user/html/software/install/compile.html#instructions>
	- cmake .. and Re-compile

### **Hands-On: Trigger and Data Collection options**

Perform a ...

- Autotrigger run
- External trigger run
- Multiple DirectDataCollectors
- (Synchronisation by Events)
- (Synchronisation by Trigger Number)

Check the data with euCliReader or euCliTriggerReader

#### **AIDA TLU Configuration**

- TLU "hardware manual" currently at [https://github.com/PaoloGB/firmware\\_AIDA/raw/master/Documentation/](https://github.com/PaoloGB/firmware_AIDA/raw/master/Documentation/Latex/Main_TLU.pdf) Latex/Main TLU.pdf (will be moved at some point)
- TLU configuration in INI and CONF files, in [Producer.aida\_tlu] sections
	- INI file describes
		- TLU hardware parameters ( different in miniTLU )
		- IPBus link to TLU over IPBus (connection file)
		- clock configuration (frequency, input/output, clock source).
			- Clock configuration only need to be done once after start up. Can be repeated if desired but clock will stop during reconfiguration.
	- CONF file describes triggering, PMT bias, DUT connection,

## **Triggering**

- TLU has six Lemo 00 coaxial connectors that can be used as trigger inputs
	- $\circ$  Fixed 50 $\Omega$  termination
	- Threshold variable between +/- 1.2V
		- $\blacksquare$  Minimum reliable pulse size  $\sim$  5mV
		- Maximum pulse size +/- 5V
	- $\circ$  Currently (version 0x14) triggers on falling edge ( high voltage  $\rightarrow$  low voltage transition ) ie. leading edge of NIM, scintillator pulses. Will be made configurable in later firmware versions.
- Which combination of inputs produces a trigger is set by trigger mask.
	- See chapter-5 of TLU hardware manual
	- $\circ$  Each of the 64 (2<sup>6</sup>) bits in the trigger mask controls if that combinations of inputs produces a trigger.
		- Divided into high and low trigger words
		- e.g. high, low triggers words 0xFFFFFFFFF, 0xFFFFFFFE trigger on any combination of inputs except for 0,0,0,0,0,0

### **Triggering (continued)**

- Triggering is edge sensitive ( i.e. does not depend on width of input pulse)
	- Can adjust the internal width of triggers
		- units of 1/160MHz, up to 32
		- inX\_STR parameter in CONF file
			- e.g in0\_STR=5 produces pulse of  $5/160$ MHz = 31.25ns for every transition on input 0
	- … can also delay each input by up to 32 cycles of 160MHz
- Can also use a fixed frequency internal trigger

#### **Data Recorded by TLU**

- One data record written for each trigger
	- This is inefficient, likely to move to multiple triggers in each record.
	- Saves much of the information as text "tags" this is very inefficient.
- Data recorded:
	- Event number and timestamp ( number of 40MHz clock cycles since start of run )
	- Which inputs fired
		- even the ones that aren't demanded by trigger mask. Can be used for e.g. tagging events with threshold Cherenkov detector information
	- "Fine grained" timestamp of last hit on each of the trigger inputs
		- time bins currently 1.56ns wide ( hope to improve to 781ps )
			- $\bullet$  Fixed threshold discriminators limits time resolution to  $\sim$  1 ns
- Data can be decoded into CSV with the euCliTluReader command line program

#### **TLU Information in Run Control**

- TLU producer reports some status information to run control
	- Number of triggers processed
	- Number of possible triggers (particles).
		- Particles can be vetoed by
			- run status ( i.e. run stopped )
			- DUT busy

●

● shutter cycle

#### **Shutter**

- One of DUT signals is a "shutter" which indicated when triggers are active
	- Will be used by AIDA-2020 Silicon Strip tracker to synchronize data taking with accelerator cycle
- Shutter sequence can be controlled by a signal on one of the trigger inputs
	- N.B. Remember to disable this input from the trigger mask …..
	- Can also be controlled by internal counter

#### **Tutorial With TLU**

- Connect TLU Ethernet link and check network configuration
	- Should respond to "ping 192.168.200.30 "
- Execute the 01 aida tlu local script in user/eudet/misc/starting\_scripts
	- This version assumes that all processes are running on localhost, rather than distributed according to standard telescope network configuration
	- Make sure that eudaq/bin is in your PATH: export PATH=\$PATH:/path/to/eudaq/bin
- Edit CONF file for desired trigger configuration. You can start from user/tlu/misc/aida\_tlu/aida\_tlu\_test.conf
- $(Re$ -)conf and re-start...